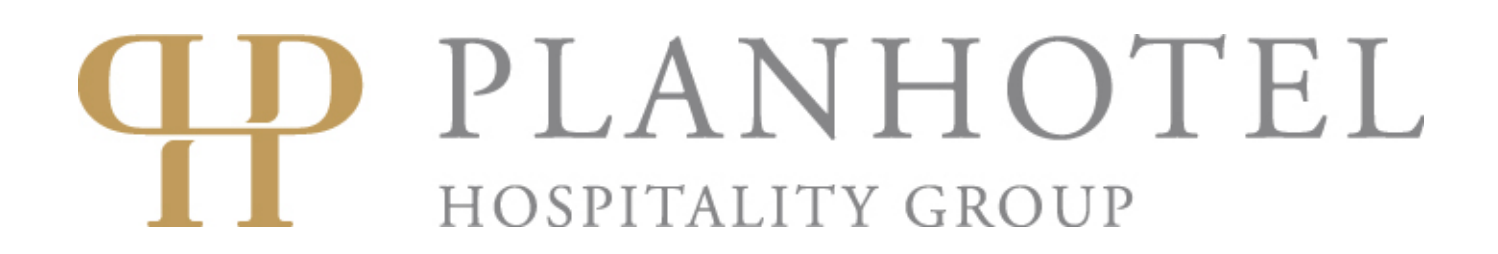

## **Procédure de réservation**

- 1. Afin de recevoir un code qui vous permettra de voir les tarifs, contactez nous à l'adresse e-mail: sales@planhotel.ch.
- 2. Après avoir reçu le code, accédez à notre site Web à www.planhotel.com.
- 3. Sur le site, vous devriez voir un moteur de réservation comme celle montrée ici.

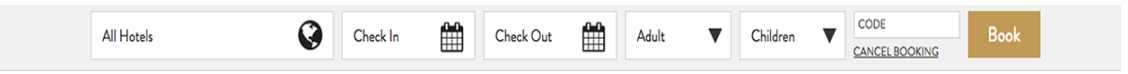

4. Sélectionnez l'hôtel vous êtes intéressé, les dates de check-in et check-out, le nombre d'adultes et d'enfants, puis insérez le code que vous avez reçu de notre part et enfin cliquer sur Réserver.

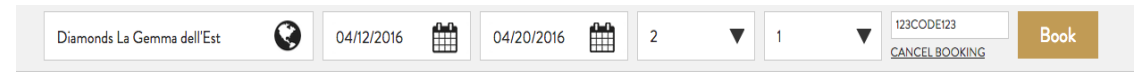

5. Vous êtes maintenant dans la page de sélection de la chambre, où vous pouvez sélectionner la chambre/s auquel vous êtes intéressé. Après avoir choisi, cliquez sur Valider.

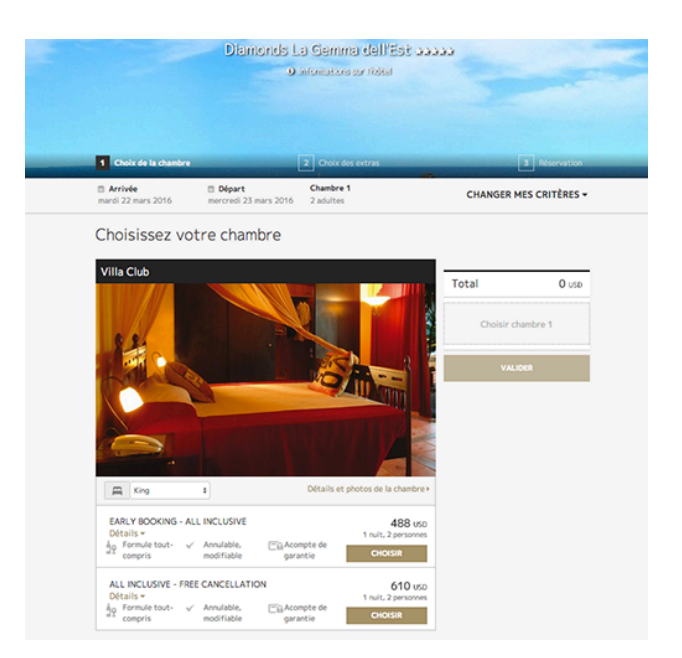

6. Vous pouvez décider d'acheter des extras pour votre réservation en les sélectionnant dans la page suivante. Après avoir choisi, cliquez sur Réserver.

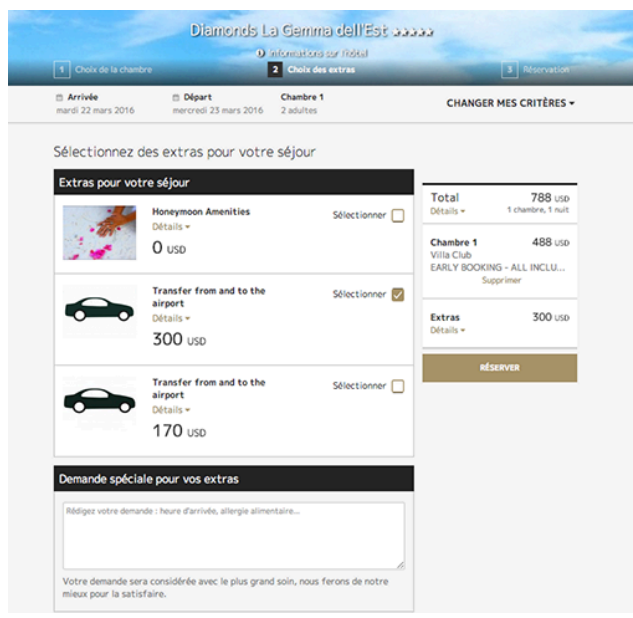

7. Après avoir ajouté les extras disponibles, vous accédera à la dernière page de la réservation où vous aurez un récapitulatif. Vous aurez également à ajouter les informations des clients.

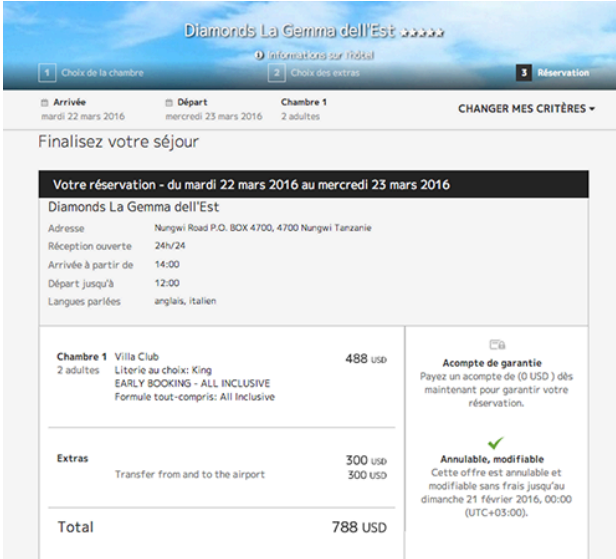

8. Pour finaliser la réservation, après avoir complété les informations des clients, signalez la boîte d'acceptation de termes et conditions et cliquez sur Réserver.

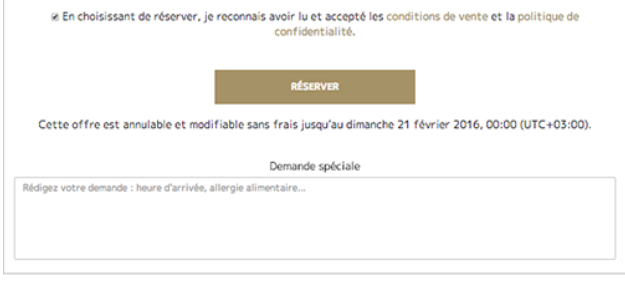